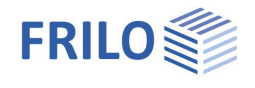

# BTII+ Biegetorsionstheorie II. Ordnung

## **Inhaltsverzeichnis**

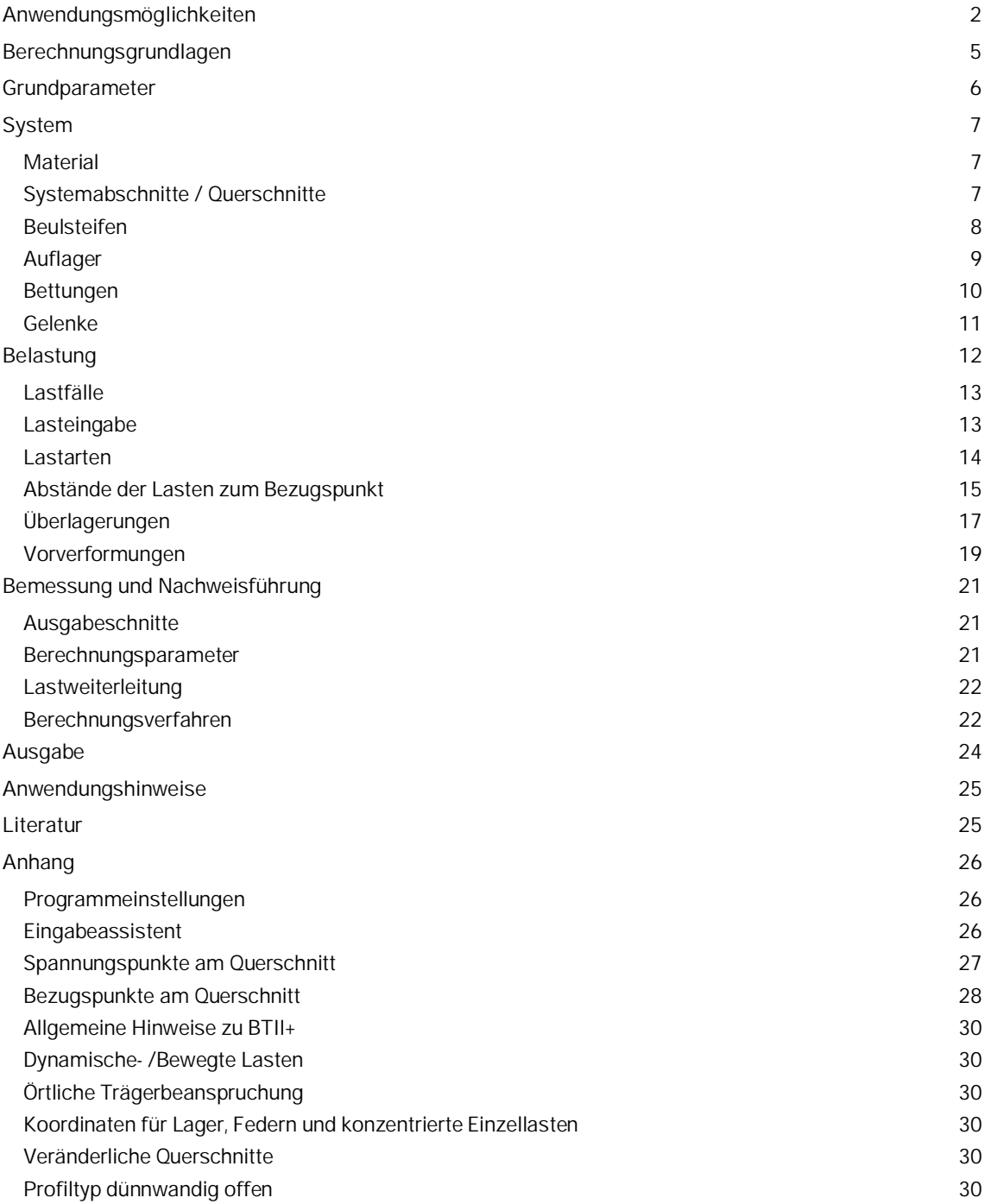

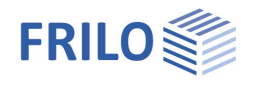

## <span id="page-1-0"></span>**Anwendungsmöglichkeiten**

*Siehe auch Dokument [Anwendungshinweise zu BTII+](https://www.frilo.eu/wp-content/uploads/DE/Manuals/fl_btii-anwendungshinweise.pdf)* sowie die [FAQ´s auf unserer Website.](https://www.frilo.eu/faq-category/btiiplus/)

#### **Allgemeiner Anwendungsbereich**

Das Programm *BTII+* ermöglicht die Nachweisführung in den Grenzzuständen der Tragsicherheit und Gebrauchstauglichkeit von beliebig gelagerten geraden Stabsystemen mit offenen oder geschlossenen dünnwandigen Querschnitten aus Stahl.

Die wesentlichsten Leistungsmerkmale von BTII+ sind:

- Berechnung der Schnittgrößen, der elastischen Verformungen und der Normal- und Schubspannungen am eben oder räumlich belasteten Trägersystemen unter Berücksichtigung der Wölbkrafttorsion nach der Biegetorsionstheorie II. Ordnung.
- Berechnung sowohl der idealen Verzweigungslasten für die Versagensmodi Biegeknicken und Biegedrillknicken als auch der Schlankheiten und Abminderungsfaktoren für den Stabilitätsnachweis nach dem Ersatzstabverfahren.
- Über die Möglichkeiten zur Definition von bewegten Lasten können bspw. Kranbahnen im Grenzzustand der Tragsicherheit und Gebrauchstauglichkeit untersucht werden.
- Berechnung der sekundären Flanschbiegespannung als örtliche Trägerbeanspruchung infolge exzentrischer Untergurtbelastung.

#### **Spezielle Anwendungsbereiche**

- Pfetten mit Bettung durch die Dachhaut, mit und ohne Gelenkausbildung
- Riegel mit Stützung durch die Pfetten oder Stahltrapezblechprofile
- Stützen mit Stützung durch Wandverkleidung und/oder Verbände
- Stabilitätsnachweise von Kranbahnträgern mit und ohne Horizontalverband
- Ermittlung der ideellen Verzweigungslasten zur Berechnung von Knick- und Kippschlankheitsgraden im Beton- und Holzbau.

#### **Bemessungsnormen**

Das Programm *BTII+* führt die Tragsicherheitsnachweise nach EN 1993-1-1 unter Berücksichtigung der Regelungen der Nationalen Anhänge

- **EN 1993**
- DIN EN 1993
- ÖNORM EN 1993
- BS EN 1993
- PN EN 1993
- DIN EN 1999

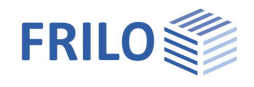

### **Systemdefinition**

Im Programm *BTII+* können beliebige gerade Stabsysteme mit

- **Duerschnittsprüngen und/oder Vouten**,
- doppelt- und einfachsymmetrischen T-Profilen mit und ohne Obergurtwinkel, U-Profilen, dünnwandig geschlossenen Profilen und mit beliebigen offenen dünnwandigen Querschnitten
- diskreten räumlichen Lagerbedingungen mit Abständen zum Schubmittelpunkt, diese können starr oder als diskrete Federsteifigkeit vorgesehen werden,
- kontinuierlichen räumlichen Lagerbedingungen wie elastische Bettungen oder Schubfeldbettungen ebenfalls mit Abständen zum Schubmittelpunkt
- Querkraft- und Momentengelenken verbundene Trägerabschnitte definiert werden.

#### **Besondere Hinweise für die Systemdefinition**

- Das Material verhält sich elastisch.
- Elastizitätsmodul und Schubmodul sind für den gesamten Träger konstant.
- Bei einfachsymmetrischen Querschnitten ist die z-Achse Symmetrieachse.
- Die Finiten Elemente haben konstante Querschnitte. Vouten werden approximiert.

## **Lasten, Lastfälle, Überlagerungen und Vorverformungen**

*BTII+* erfasst linear veränderliche Streckenlasten und Einzellasten in Richtung bzw. um die y-z-Achsen sowie Biege-, Torsions- und Wölbmomente. Lasten, die zu Normalkräften führen, können nicht direkt ausgegeben werden. Hierfür können ersatzweise konstante oder linear veränderliche Normalkraftverläufe definiert werden. Zusätzliche Biegemomente, die sich aus einem Versatz der Schwerpunktlage ergeben, sind durch den Anwender explizit vorzugeben. Die Lasten werden Lastfällen zugewiesen. Alle Lasten, die in einem Lastfall zusammengefasst sind, werden grundsätzlich gleichzeitig wirkend in Rechnung gestellt. Der Lastfall definiert die den Lasten zugrunde liegende Einwirkung und gibt darüber hinaus an, wie diese Lastfälle bei der automatischen Erstellung der Lastfallkombinationen zu behandeln sind.

Die Lastfallkombinationen sind vom Anwender auf Grundlage ingenieurmäßiger Anschauung selbst zu definieren. Es steht dem Anwender aber ein Assistent für die Ermittlung der Kombinationen zur Verfügung.

*Hinweis: Wenn ein neuer Lastfall angelegt wird, dann ist der Überlagerungsfaktor in den vorhandenen Lastfallkombinationen immer "0,00".*

Für die Berechnung nach Theorie II. Ordnung sind Vorverformungen anzusetzen. Zur Berücksichtigung von Vorverformungen als Vorkrümmungen oder als Vorverdrehungen sind lediglich die Nullpunkte sowie die Amplituden der sinus- oder parabelförmigen Halbwellen zu spezifizieren.

#### **Dynamische-/ bewegte Lasten**

Knotenlasten können als Lastenzug deklariert werden. Siehe auch [Allgemeine Hinweise zu BTII+.](#page-29-0)

#### **Örtliche Trägerbeanspruchungen**

Knotenlasten auf dem Untergurt des Trägers, z. Beispiel infolge Radlasten von Hängekranen sowie bei Kranen mit Unterflanschlaufkatzen können bei Doppel-T mit und ohne Obergurtwinkel berücksichtigt werden. Siehe auch [Allgemeine Hinweise zu BTII+.](#page-29-0)

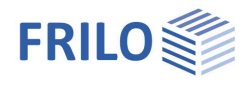

#### **Berechnung und Nachweisführung**

- Nachweis der Querschnittstragfähigkeit auf Grundlage elastischer oder plastischer Querschnittswerte.
- Nachweis der Systemtragfähigkeit nach Biegetorsionstheorie II. Ordnung oder nach dem Tragsicherheitsnachweis auf Grundlage von Verzweigungslasten für die Versagensmodi Biegeknicken, Drillknicken und Biegedrillknicken.

#### **Schnittstellen zu BTII+ und Lastweiterleitung an Stützenprogramme**

Eine Reihe von FRILO-Programmen unterstützt die BTII+ Schnittstelle, so dass System und Lasten an BTII+ übergeben werden können. Auch können die Kombinationen der Auflagerkäfte an die Stützenprogramme [STS+](https://www.frilo.eu/wp-content/uploads/DE/Manuals/fl_sts.pdf) Stahlstütze, [B5+](https://www.frilo.eu/wp-content/uploads/DE/Manuals/fl_b5.pdf) Stahlbetonstütze und [HO1+](https://www.frilo.eu/wp-content/uploads/DE/Manuals/fl_ho1.pdf) Holzstütze [weitergeleitet](#page-21-0) werden.

#### **Nachweis der Systemtragfähigkeit**

#### Theorie I.Ordnung

Die Berechnung von Schnittgrößen, Verformungen und Spannungen erfolgt nach Theorie I. Ordnung. **Der Nachweis der Systemtragfähigkeit wird mit diesem Berechnungsverfahren nicht erbracht!**

#### Theorie II.Ordnung

Die Berechnung von Schnittgrößen, Verformungen und Spannungen erfolgt nach Biegetorsionstheorie II. Ordnung unter Berücksichtigung von Vorverformungen. Der Nachweis der Systemtragfähigkeit ist mit dem Nachweis der Querschnittstragfähigkeit erbracht.

#### **Ersatzstabverfahren**

Bei Anwendung des Ersatzstabverfahrens für die Biegeknick- und Biegedrillknickuntersuchung führt *BTII+* eine Eigenwertberechnung unter Verwendung der Unterraummethode durch. Aus den sich daraus ergebenden idealen Verzweigungslasten N<sub>ki.v</sub>, N<sub>ki.z</sub> und M<sub>kiy</sub> werden die entsprechenden Knick- und Kippschlankheitsgrade ermittelt. Liegen diese vor, können die entsprechenden Abminderungsfaktoren für die Tragwiderstände berechnet und so der Stabilitätsnachweis geführt werden.Nachweis der Querschnittstragfähigkeit

#### **Nachweis der Querschnittstragfähigkeit**

Die Nachweise der Tragsicherheit von Querschnitten sind in EN 1993-1-1, Absatz 6, geregelt. Deren Nachweisgleichungen berücksichtigen die Klassifizierung der Querschnitte und beziehen sich entsprechend der Klassifizierung auf die elastischen bzw. plastischen Querschnittswerte. Bei Wahl des Nachweisverfahren "Plastisch" erfolgt der Nachweis gegen die Grenzschnittgrößen.

#### Elastisch

#### Querschnittsnachweis nach EN 1993-1-1,Gleichung 6.1

Mit den nach Elastizitätstheorie berechneten Bemessungswerten der Schnittgrößen werden nach den Regeln der Festigkeitslehre die Normal- und Schubspannungen am Querschnitt ermittelt. Diese Spannungen werden dem Bemessungswert der Streckgrenze gegenüber gestellt. Die Tragsicherheit des Querschnittes ist gewährleistet, wenn in allen Querschnittsteilen die Beanspruchungen kleiner oder höchstens gleich den Bemessungswerten der Beanspruchbarkeiten sind. Plastische Tragreserven des Querschnittes werden nicht berücksichtigt.

#### Plastisch

#### Querschnittsnachweis nach EN 1993-1-1,Gleichung 6.2

Die Schnittgrößen und Verformungen werden auf Grundlage der Elastizitätstheorie berechnet. Die Bemessungswerte der Beanspruchbarkeiten ergeben sich unter Ausnutzung der plastischen Tragfähigkeit. Die Tragsicherheit des Querschnittes ist gewährleistet, wenn die Bemessungswerte der Schnittgrößen die Grenzschnittgrößen im plastischen Zustand nicht überschreiten.

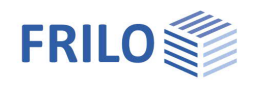

## <span id="page-4-0"></span>**Berechnungsgrundlagen**

Die theoretischen Grundlagen des Programms in ausführlicher Form sind dem angegebenen Schrifttum (insbesondere [7] und [10]) zu entnehmen.

In den meisten aller praxisrelevanten Fälle sind die exakten Verformungen der allgemeinen Biegetorsionsaufgabe nicht mehr geschlossen darstellbar. Deshalb wird entsprechend der Methode der finiten Elemente der zu berechnende Träger in eine vom Benutzer vorzugebende Anzahl von Abschnitten unterschiedlicher Länge (finite Elemente) unterteilt.

Der Verformungszustand innerhalb eines Elementes wird hierbei durch kubische Polynome für die Verschiebungen quer zur Stabachse sowie für die Torsionsverdrehung beschrieben. Die Elemente sind an den Knoten zwischen den Elementen verbunden. Die Elemente besitzen am linken und rechten Knoten je 6 Freiheitsgrade:

- Verschiebung v und w in y,z-Richtung
- Verdrehung  $\Theta$ x,  $\Theta$ y,  $\Theta$ z um die x,y,z-Achse
- Verwölbung  $\Theta$ x'

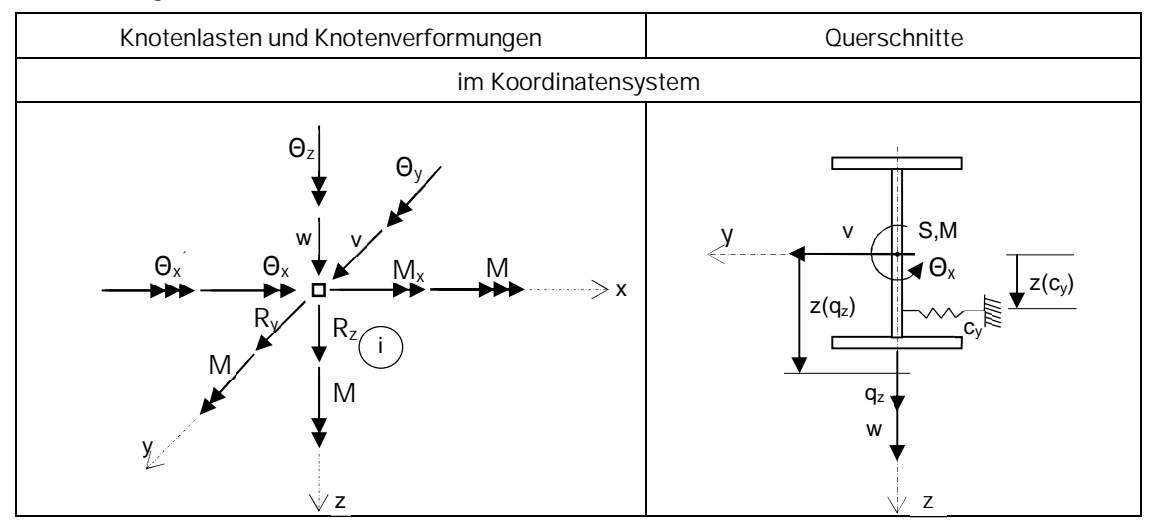

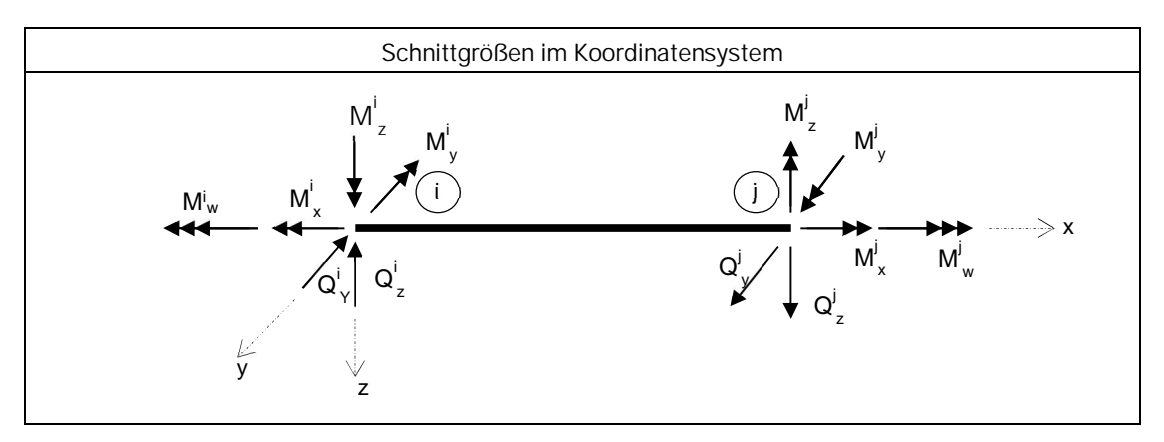

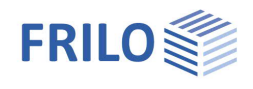

## <span id="page-5-0"></span>**Grundparameter**

*Hinweis: Bei erstmaliger Programmbenutzung siehe zunächst im [Anhang](#page-25-0): Programmeinstellungen und Eingabeassistent.*

#### **Bemessungsnorm**

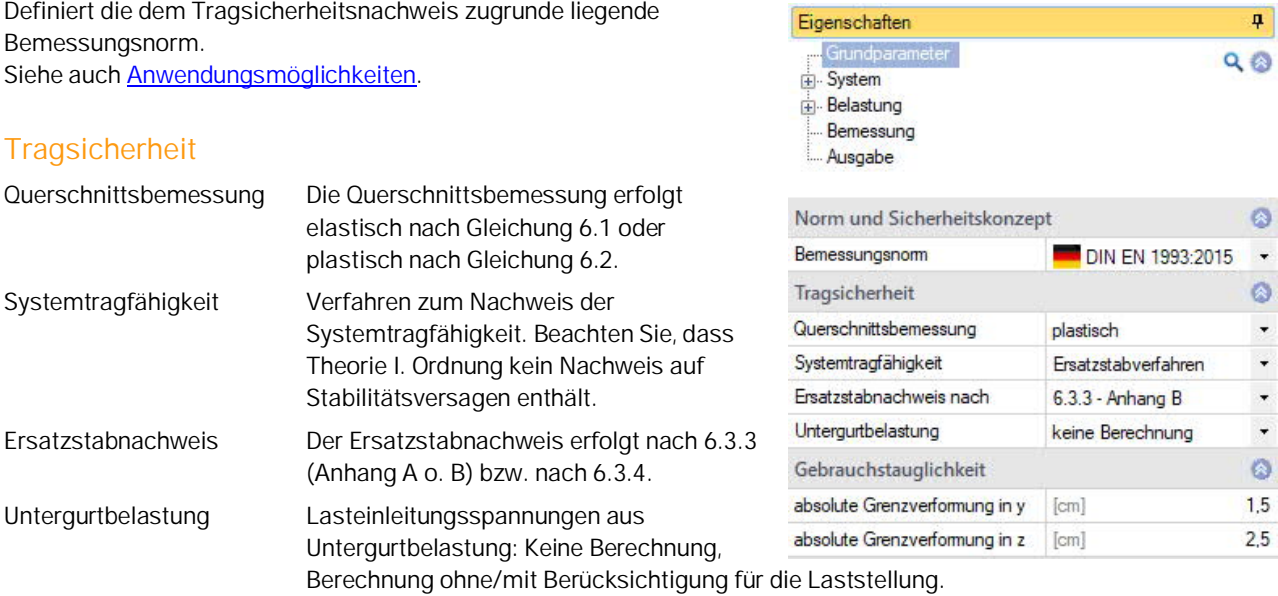

#### **Gebrauchstauglichkeit**

absolute Grenzverformung Stellt die maximal erlaubte absolute Verformung des Systems in y--bzw. z-Richtung dar.

### **Hinweis zur Untergurtbelastung**

Bei Unterflanschkranen sowie bei Kranen mit Unterflanschlaufkatzen greifen Kranrad- bzw. Katzlasten exzentrisch zum Trägersteg an. In der Umgebung des Lastangriffspunktes treten demzufolge sekundäre Flanschbiegespannungen in zwei Richtungen auf. Das Programm berechnet die lokalen Lasteinleitungsspannungen für die Doppel-T-Profile auf der Grundlage experimenteller und theoretischer Untersuchungen von Hannover/Reichwald und überlagert diese nach der von-Mises-Fließbedingung mit den globalen Balkennormalspannungen. Hierzu können folgende Optionen gewählt werden:

- Keine Berechnung Eine Einzellasten in z-Richtung wird als eine Kraftgröße betrachtet.
- Berechnung ohne Berücksichtigung der Laststellung Die maßgebende Laststellung bei Kranüberfahrt wird ohne Berücksichtigung sekundärer Flanschbiegespannungen ermittelt. Eine Einzellast in z-Richtung wird als zwei Kraftgrößen interpretiert, bei denen jeweils eine auf dem linken und dem rechten Unterflansch mit dem Abstand ey zur Flanschaußenkante angreift.
- Berechnung mit Berücksichtigung der Laststellung Die maßgebende Laststellung bei Kranüberfahrt wird unter Berücksichtigung sekundärer Flanschbiegespannungen ermittelt. Dabei ergibt sich die maßgebende Laststellung aus der Überlagerung der Trägernormalspannungen mit den Lasteinleitungsspannungen in x-Richtung

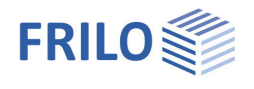

## <span id="page-6-0"></span>**System**

#### <span id="page-6-1"></span>**Material**

#### **Stahlart**

Folgende Stahlarten sind wählbar:

- warmgewalzter unlegierter Baustahl
- warmgewalzter Baustahl normal geglüht
- warmgewalzter Baustahl thermomechanisch gewalzt
- warmgewalzter wetterfester Baustahl
- warmfester Stahl
- warmgefertigte Hohlprofile
- benutzerdefinierte Stähle

#### **Stahlgüte / Kennwerte**

Legt die Stahlgüte entsprechend der gewählten Stahlart fest. Ist unter Stahlart "benutzerdefinierte Art" festgelegt, kann über den Button Kennwerte ein Dialog zur Definition eines Stahls eingeblendet werden - ansonsten werden hier die Kennwerte des ausgewählten Stahls angezeigt.

### <span id="page-6-2"></span>**Systemabschnitte / Querschnitte**

Hier geben Sie die Länge und die Querschnitte der einzelnen Felder an.

Der Träger kann in mehrere Abschnitte aufgeteilt werden. Damit ist es möglich, Querschnittssprünge oder Vouten zu beschreiben.

Ein neues Feld erzeugen Sie über den "+" Button. Mit den rechts/links-Symbolen schalten Sie zwischen den einzelnen Feldern um.

Alternativ können Sie die tabellarische Eingabe aufrufen (Register Systemabschnitt unter der Grafik).

Siehe hierzu Bedienungsgrundlagen-PLUS.pdf > [Tabelleneingabe](https://www.frilo.eu/wp-content/uploads/DE/Manuals/bedienungsgrundlagen-plus.pdf#Basics_0060_Tabelleneingabe)

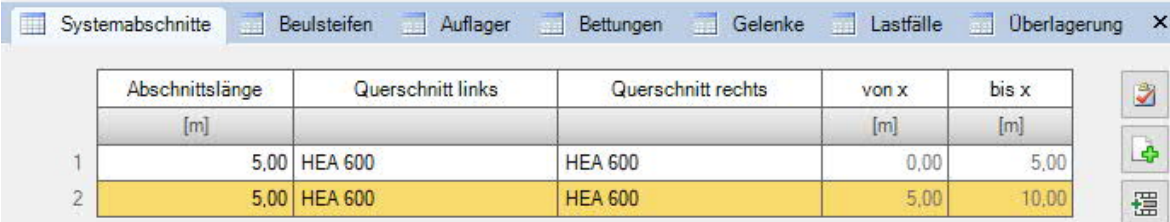

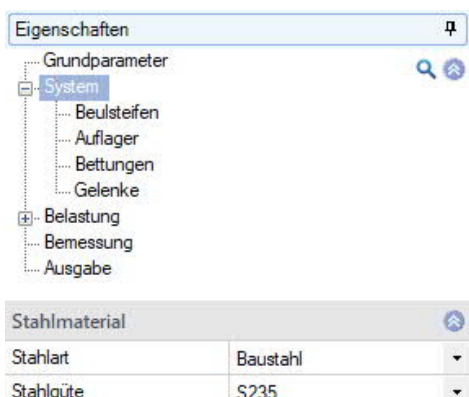

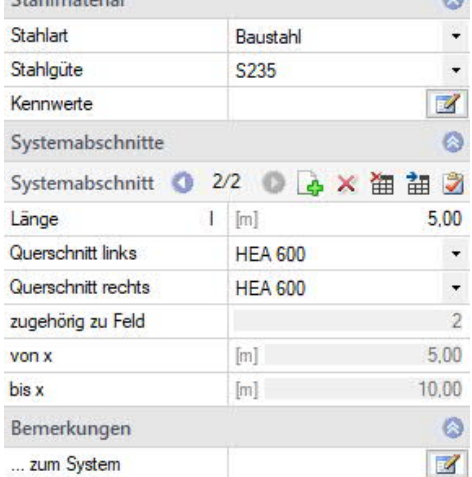

Systemabschnitt 1/2 D A X 图 团

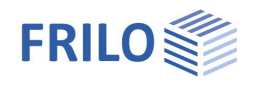

### **Definition der Trägerabschnitte**

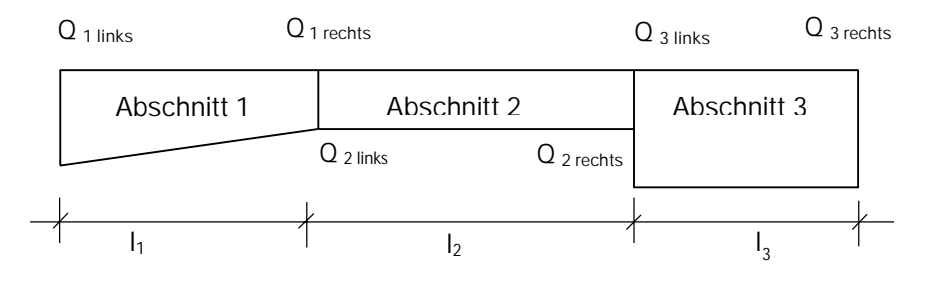

Länge Länge des Trägerabschnittes.

Querschnitt Für jedes Feld ist der Querschnitt am linken und rechten Ende zu definieren.

#### **Querschnitte definieren / ändern**

Klicken Sie auf "... Neuer Querschnitt", um den Dialog [Querschnittsauswahl](https://www.frilo.eu/wp-content/uploads/DE/Manuals/querschnittsauswahl-plus.pdf) aufzurufen - hier können Sie einen Querschnitt auswählen. Sie können aber auch einen eigenen Querschnitt definieren und benennen: Auswahlliste "Profilreihe"  $\blacktriangleright$  "Benutzerdefiniert".

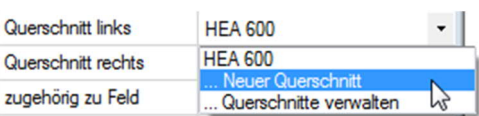

Weiterhin können I-Profile mit Obergurtwinkeln gewählt werden.

Siehe auch [Spannungspunkte am Querschnitt](#page-26-0) und [Bezugspunkte am Querschnitt](#page-27-0).

Mit Release 2024-1 wurden zusätzliche Funktionen/Tabs implementiert – diese sind im Handbuch "[Stahlquerschnitte Allgemein QS+"](https://www.frilo.eu/wp-content/uploads/DE/Manuals/fl_qs.pdf) beschrieben. So können z.B. QS+ Positionen geladen/importiert werden.

Bereits definierte Querschnitte können über "... Querschnitte verwalten" geändert werden.

Vouten sind für Profile gleichen Typs zulässig.

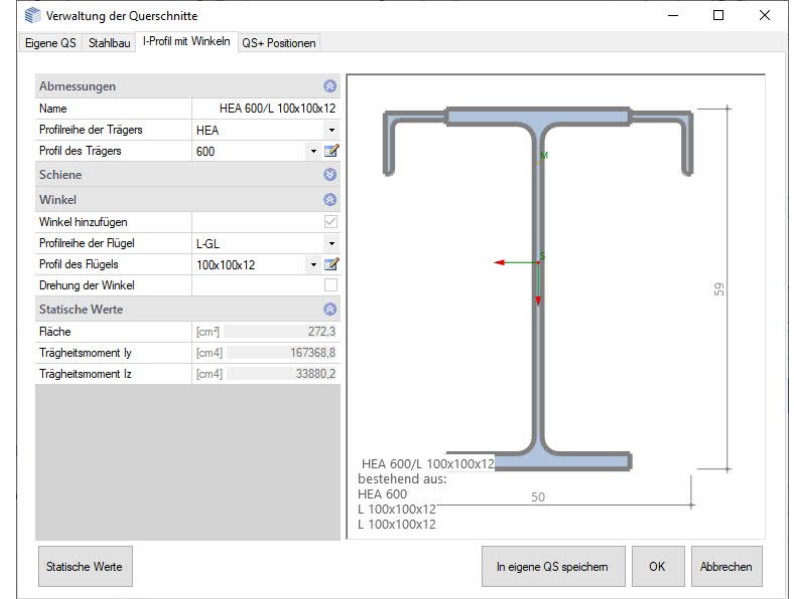

### <span id="page-7-0"></span>**Beulsteifen**

**Beulsteifen werden zur Zeit bei der Bemessung nicht berücksichtigt.**

Zur Eingabe mehrerer Beulsteifen - siehe Tabelleneingabe [\(Bedienungsgrundlagen-PLUS.pdf\)](https://www.frilo.eu/wp-content/uploads/DE/Manuals/bedienungsgrundlagen-plus.pdf#Basics_0060_Tabelleneingabe)

Alternativ können Sie auch in der übersichtlichen Tabelle editieren, die Sie über das Register "Beusteife" (unter der Grafik) einblenden können.

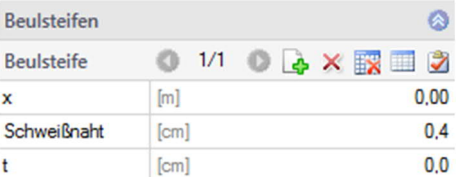

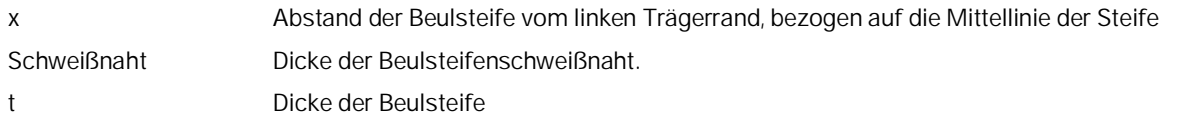

## <span id="page-8-0"></span>**Auflager**

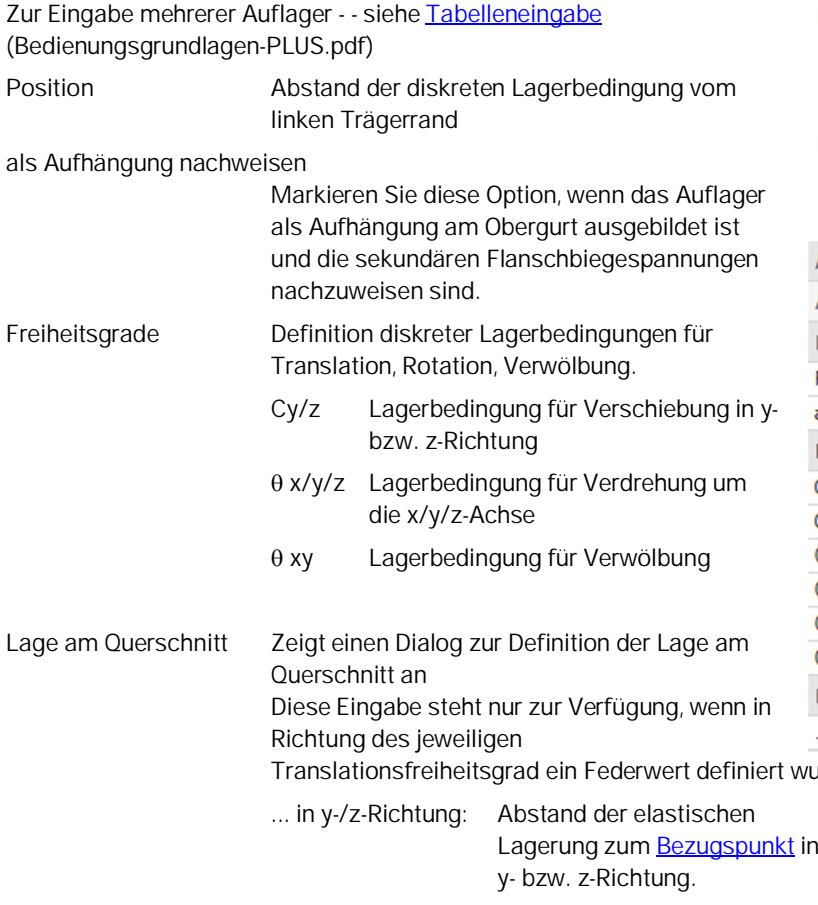

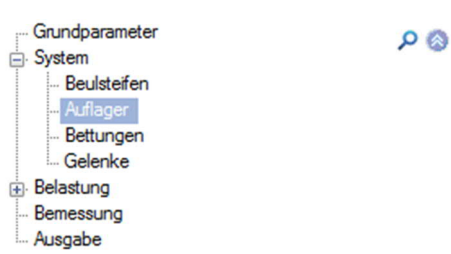

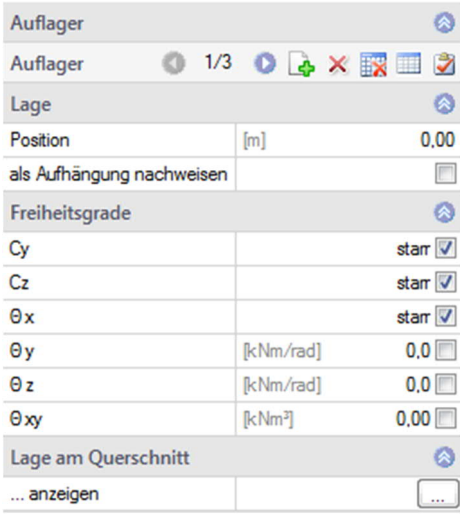

wurde.

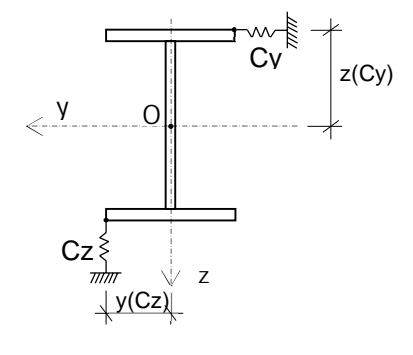

#### **Hinweis zur Eingabe von Federsteifigkeiten**

Nach Entfernen des Häckchens "starr" kann ein Wert für die Federsteifigkeit eingegeben werden.

Diskrete Federsteifigkeiten erfassen näherungsweise die Steifigkeiten der an den zu untersuchenden Träger anschließenden Bauteile (z.B. Pfetten auf Binder, Wandriegel auf Wandstützen, Zugstangen bei Pfetten usw.).

Die Abstände der Federn werden stets zu einem Bezugspunkt angegeben, der jedoch für die jeweiligen Profiltypen unterschiedlich definiert ist. Siehe [Bezugspunkte am Querschnitt.](#page-27-0)

Die Abstände werden programmintern auf den Schubmittelpunkt umgerechnet.

Auch exzentrische, diskrete Federn können dazu verwendet werden, seitliche Verschiebungen in y- oder z-Richtung in beliebigen Querschnittspunkten zu behindern. Zu diesem Zweck sind große, jedoch nicht beliebig große Federsteifigkeiten vorzugeben. Grundsätzlich sollten Steifigkeiten < 10<sup>16</sup> sein. Um die numerische Stabilität der Berechnung nicht zu gefährden, sollten diskrete Steifigkeiten zur Behinderung einer Verschiebung nur so groß gewählt werden, wie unbedingt erforderlich. Dies kann durch Überprüfung der kinematischen Zwangsbedingung im Querschnitt verifiziert werden.

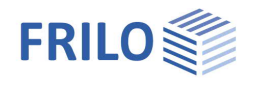

## <span id="page-9-0"></span>**Bettungen**

Unter Bettungen werden kontinuierliche Lagerbedingungen verstanden. Bettungsbereiche müssen innerhalb des Trägers liegen und dürfen sich nicht überlappen. Bei Bettungsbereichen können wie bei den diskreten elastischen Lagerbedingungen Abstände zum Bezugspunkt definiert werden.

Eingabe mehrerer Bettungsbereiche: siehe [Tabelleneingabe](https://www.frilo.eu/wp-content/uploads/DE/Manuals/bedienungsgrundlagen-plus.pdf#Basics_0060_Tabelleneingabe) (Bedienungsgrundlagen-PLUS).

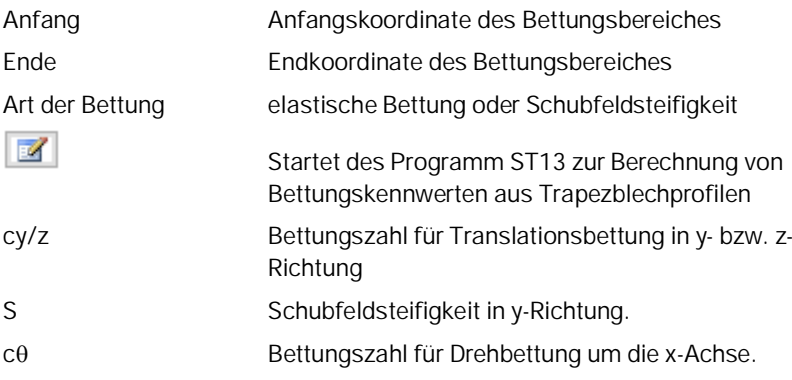

![](_page_9_Picture_173.jpeg)

Lage am Querschnitt Aufruf des Dialogs zur Definition der Lage am Querschnitt über den Button ... Schnittkoordinate: x-Koordinate (im Bettungsbereich) für die der Schnitt der Bettung grafisch dargestellt wird Über "Abstand" wählen Sie, ob z(cy) bzw. y(cz) als absoluter Abstand vom [Bezugspunkt](#page-27-0) oder als Faktor, mit dem die Profilhöhe multipliziert wird, angegeben wird.

![](_page_9_Figure_8.jpeg)

![](_page_10_Picture_1.jpeg)

#### **Hinweis zur Eingabe von Bettungen: Erfassen einer gebundenen Drehachse**

Das in der Praxis häufig auftretende Problem des Biegedrillknickens mit gebundener Drehachse im Abstand z vom Schwerpunkt kann in einfacher Weise wie folgt erfasst werden:

Im Abstand z vom Schubmittelpunkt wird eine elastische Translationsbettung in y-Richtung mit der Steifigkeit 10<sup>8</sup> bis 10<sup>10</sup> angesetzt. Die demzufolge bezüglich Schwerpunkt und Schubmittelpunkt sich einstellenden Verschiebungen und Verdrehungen sind entlang dieser Achse gleich null.

#### **Berechnung der Bettungskonstanten mit dem Programm ST13**

Wenn Ihnen das Programm *ST13 - Schubfeldsteifigkeit* zur Verfügung steht, können Sie das Programm über

den Button starten und mit dessen Hilfe die Bettungskonstanten für Trapezblechkonstruktionen berechnen.

Das Programm *ST13* berechnet die Drehfeder c 9 [KNm/m], die ideelle Schubsteifigkeit S [kN], sowie die Translationsbettung cy [KN/m²], mit denen die stabilisierende Wirkung von Stahltrapezblechprofilen für Biegeträger berücksichtigt werden kann. Des Weiteren wird der Nachweis der Behinderung der seitlichen Verschiebung und der Verdrehung geführt. Kann der Nachweis erfolgreich geführt werden, ist ein weiterer Biegdrillknicknachweis nicht erforderlich. Da aber in der Praxis der Nachweis der ausreichenden Drehbettung nur selten gelingt, ist im Allgemeinen ein Biegedrillknicknachweis erforderlich. Die vom Programm berechneten Federkonstanten können dann in entsprechende Programme, wie zum Beispiel BTII+, übernommen werden.

Diese Annahmen setzen einen konstanten Doppel-T-Querschnitt sowie einen beidseitig gelagerten Träger voraus. Bettungsbereiche, die sich über verschiedene Querschnitte erstrecken, sind entsprechend aufzuteilen. Bei der Übergabe der Daten von BTII+ an das Programm *ST13* wird der Querschnitt zugrunde gelegt, der sich in der Mitte des Bettungsbereiches befindet. Unabhängig davon kann der Querschnitt nachträglich in *ST13* noch geändert werden.

## <span id="page-10-0"></span>**Gelenke**

x Abstand des Gelenkes vom linken Trägerrand Cy/Cz Querkraftgelenk in y- bzw. z-Richtung Momentengelenk um die jeweilige Achse (x, y, z, xy = Wölbgelenk)

Eingabe mehrerer Gelenke: siehe [Tabelleneingabe.](https://www.frilo.eu/wp-content/uploads/DE/Manuals/bedienungsgrundlagen-plus.pdf#Basics_0060_Tabelleneingabe)

![](_page_10_Picture_147.jpeg)

![](_page_11_Picture_1.jpeg)

## <span id="page-11-0"></span>**Belastung**

![](_page_11_Picture_107.jpeg)

![](_page_11_Picture_108.jpeg)

minimales Wölbmoment maximales Wölbmoment maximale Balkennormalspannung

maximale Verformung

#### **Dynamische Lasten**

Wurde die Option "dynamische Lasten" gewählt, ist im Auswahlfenster das gewünschte Kriterium für das Auffinden der maßgebenden Laststellung festzulegen. Als Kriterien für die maßgebende Laststellung können entweder minimale oder maximale Schnittgrößen sowie die absolut größte Normalspannung bzw. Vergleichsspannung gewählt werden.

Wird als Kriterium für die maßgebende Laststellung die maximale Normalspannung gewählt, stehen dazu zwei alternative Optionen zur Verfügung: Nach Vorgabe des Anwenders sind dies entweder die absolut größte Balkennormalspannung oder die absolut größte Spannung unter Berücksichtigung der Lasteinleitungsspannungen, sofern die entsprechende Option gewählt worden ist.

Wird als Kriterium für die maßgebende Laststellung Vergleichsspannung gewählt enthält auch diese ggf. die sekundäre Flanschbiegespannung in x-Richtung.

![](_page_12_Picture_1.jpeg)

## <span id="page-12-0"></span>**Lastfälle**

Lasten werden grundsätzlich im Rahmen von Lastfällen definiert. Das bedeutet, dass alle Lasten, die einem Lastfall zugeordnet sind, grundsätzlich der gleichen Einwirkung entsprechen und stets gleichzeitig wirkend, in Ansatz gebracht werden.

![](_page_12_Picture_159.jpeg)

Lastfälle werden nicht unmittelbar in Rechnung gestellt. Lastfälle gehen mittels Überlagerungsfaktoren ( aus Teilsicherheitsbeiwerten und

Kombinationsbeiwerten) auf der Einwirkungsseite entsprechend in die Berechnung ein.

Eingabe mehrerer Lastfälle: siehe [Tabelleneingabe](https://www.frilo.eu/wp-content/uploads/DE/Manuals/bedienungsgrundlagen-plus.pdf#Basics_0060_Tabelleneingabe) (Bedienungsgrundlagen-PLUS).

![](_page_12_Picture_160.jpeg)

### <span id="page-12-1"></span>**Lasteingabe**

Klicken Sie auf das "+" Symbol rechts der Tabelle, um eine Lastzeile hinzuzufügen.

![](_page_12_Picture_161.jpeg)

![](_page_12_Picture_162.jpeg)

![](_page_13_Picture_1.jpeg)

### <span id="page-13-0"></span>**Lastarten**

l<sub>0</sub> = Gesamtlänge des Trägers

![](_page_13_Picture_245.jpeg)

![](_page_14_Picture_1.jpeg)

### <span id="page-14-0"></span>**Abstände der Lasten zum Bezugspunkt**

#### Siehe auch [Lastarten](#page-13-0)

Siehe auch **[Bezugspunkt](#page-27-0)** 

Einige Lasten erstrecken sich über einen bestimmten Trägerbereich. Abstände werden über den gesamten Bereich einheitlich definiert. Ggf. sind mehrere Lasten einzugeben.

Bei der Eingabe der Abstände gelten folgende Grundsätze:

- 1. Streckenlasten jeweils in beide Richtungen (Arten 1, 4, 5, 6 in y- und z-Richtung ) können mit Abständen in y- und z-Richtung angegeben werden. Diese Lasten können also ein Torsionsmoment hervorrufen.
- 2. Einzellasten können nur mit einem Abstand in Lastrichtung angegeben werden. Einzellasten können demzufolge, außer bei dünnwandig offenen polygonalen Querschnitten, keine Torsionsmomente hervorrufen.
- 3. Einzellasten in z-Richtung können jeweils mit ihrem hälftigen Wert als Radlast auf dem Unterflansch angesetzt werden. Hierzu ist allerdings die entsprechende Option unter Grundparameter anzugeben.

#### **Beachte:**

Bei aus unterschiedlichen Querschnitten zusammengesetzten Trägern ist darauf zu achten, dass sich die Bezugspunkte ändern können und sich damit die Abstände der Lastangriffspunkte zum Schub- und Schwerpunkt des jeweiligen Querschnittes ändern können.

![](_page_15_Picture_0.jpeg)

Lastabstände ohne Untergurtbelastung

![](_page_15_Figure_3.jpeg)

![](_page_15_Picture_196.jpeg)

Erläuterung

![](_page_15_Figure_6.jpeg)

Lastabstände bei Untergurtbelastung

![](_page_15_Figure_8.jpeg)

Wert Beschreibung ez = Abstand zum Bezugspunkt ey = Abstand von Flanschaußenkante

Abstand zum Bezugspunkt wird als Betrag angegeben.

Last ist als Unterflanschbelastung mit je F/2 auf jedem Flansch definiert und greift im Abstand von ey von den Flanschaußenkanten an.

![](_page_16_Picture_1.jpeg)

## <span id="page-16-0"></span>**Überlagerungen**

Die Berechnung des Systems erfolgt mit Lastfallkombinationen (Überlagerungen), die den Kombinationsregeln nach EN 1990 entsprechen.

Die Lastfallkombinationen sind vom Anwender auf Grundlage ingenieurmäßiger Anschauung selbst zu definieren. Es steht dem Anwender aber ein Assistent für die Ermittlung der Kombinationen zur Verfügung.

*Hinweis: Wenn ein neuer Lastfall angelegt wird, dann ist der Überlagerungsfaktor in den vorhandenen Lastfallkombinationen immer "0,00".*

Lastfallkombinationen werden unabhängig voneinander einer Bemessungssituation und einem Grenzzustand zugeordnet. Die Teilsicherheitsbeiwerte und Kombinationsbeiwerte für Einwirkungen werden eingegeben. Die Teilsicherheitsbeiwerte auf der Seite der Widerstände ergeben sich aus dem Grenzzustand.

Bezeichnung Bezeichnung der Überlagerung (Bezeichnung frei

![](_page_16_Picture_184.jpeg)

![](_page_16_Picture_185.jpeg)

#### <span id="page-16-1"></span>**Überlagerungsfaktoren**

Die Lastfälle werden automatisch durchnummeriert.

- γF Legt den im Überlagerungsfaktor enthaltenen Teilsicherheitsbeiwert für Einwirkungen fest.
- i Legt den im Überlagerungsfaktor enthaltenen Kombinationsbeiwert ψ(0,1,2) für Einwirkungen fest.

Faktor Faktor mit dem der Lastfall in die Lastkombination eingeht.

#### **Kranüberfahrt / dynamische Lasten**

*Die Eingabefelder für Kranüberfahrt werden nur eingeblendet, wenn unter [Belastung](#page-11-0) die Option dynamische Lasten markiert wurde.*

![](_page_16_Picture_186.jpeg)

![](_page_17_Picture_1.jpeg)

#### **Vorverformung**

![](_page_17_Picture_51.jpeg)

![](_page_18_Picture_1.jpeg)

## <span id="page-18-0"></span>**Vorverformungen**

#### **Allgemeines**

*BTII+* gestattet Vorverformungen in Richtung der beiden Querschnittshauptachsen y und z sowie Vorverdrehungen (Torsionsverdrehungen) um die Stablängsachse. Zur Reduktion des Eingabeaufwandes ist zur Berücksichtigung von Vorverformungen lediglich die Festlegung der Nullpunkte der Vorverformungshalbwellen sowie der Vorverformungsamplituden erforderlich. Aus diesen Angaben ermittelt das Rechenprogramm intern die Größe der Vorverformungen in allen zwischen den Nulldurchgängen der Halbwellen liegenden Knotenpunkten. Die bei einer Rechnung nach Theorie II. Ordnung zu berücksichtigenden Vorverformungsersatzlasten ergeben sich aus der Multiplikation der Vorverformungen mit den geometrischen Steifigkeitsmatrizen.

![](_page_18_Figure_5.jpeg)

*Die Amplituden werden vom Programm automatisch entsprechend der Querschnitte und Lagerabstände generier und können vom Anwender editiert.*

*Nach dem Editieren erfolgt keine automatische Anpassung bei Systemänderungen mehr!*

#### **Funktionen der Symbole**

Die Funktionen der Symbole rechts ersehen Sie aus den angezeigten Tooltips, wenn Sie mit dem Mauszeiger darüber verharren, z.B.

- Invertieren der Amplituden
- Für alle Überlagerungen übernehmen
- Automatisches Generieren der Vorverformungen in allen Überlagerungen

![](_page_19_Picture_1.jpeg)

#### **Ansatz von Vorverformungen nur bei Berechnung nach Theorie II. Ordnung**

Bei Berechnungen nach Theorie II. Ordnung sind geometrische und strukturelle Imperfektionen in Form von geometrischen Ersatzimperfektionen zu berücksichtigen. Dies sind bei verschieblichen Systemen Vorverdrehungen infolge von Stabdrehwinkeln und bei unverschieblichen Systemen Vorverkrümmungen in Form sinus- oder parabelförmiger Halbwellen. Obwohl üblicherweise im Bauwesen geometrische Ersatzimperfektionen nicht in Form einer imperfekten Systemgeometrie sondern, zur vereinfachten Anwendung, mittels statischer Ersatzlasten erfasst werden, erlaubt *BTII+* den Ansatz von Vorverformungshalbwellen.

#### **Hinweise zum Verlauf der Vorverformungshalbwellen**

Der Verlauf der Vorverformung sollte affin zur niedrigsten Knick- bzw. Biegedrillknickeigenform sein.

Die Amplituden sind in Abhängigkeit der Knicklinien nach EN 1993-1-1 und der Ausweichrichtung (y oder z) zu bestimmen.

![](_page_20_Picture_1.jpeg)

## <span id="page-20-0"></span>**Bemessung und Nachweisführung**

## <span id="page-20-1"></span>**Ausgabeschnitte**

Die Nachweisstellen, an denen die Bemessungswerte der Schnittgrößen, Spannungen und Tragsicherheitsnachweise ausgegeben werden, ermittelt das Programm automatisch. Darüber hinaus können vom Anwender explizit Ausgabeschnitte durch die Eingabe der entsprechenden x-Koordinaten angegeben werden.

## <span id="page-20-2"></span>**Berechnungsparameter**

![](_page_20_Picture_217.jpeg)

#### Eigenschaften Grundparameter  $Q \otimes$ +- System Belastung Bemessung Ausgabe Ausgabeschnitte

![](_page_20_Picture_218.jpeg)

#### **Mindestelementanzahl am Träger**

Die tatsächliche Anzahl der Elemente kann nach der Diskretisierung wesentlich höher sein. Der Quotient aus

Trägerlänge und Mindestelementanzahl ergibt einen Richtwert für die Elementlänge in den Trägerabschnitten.

Je Feld sind i.d.R. zwischen **5 und 15** Elemente vorzusehen um bei mittleren Verschiebungsgradienten Abweichungen von weniger als 5% in den Verformungen gegenüber der exakten Lösung zu erreichen. Die **Anzahl der erforderlichen Elemente** richtet sich nach der Gradiente der Biegelinie. Bei steilen Gradienten, z.B. bei Einzellasten, Einzelfedern und Steifigkeitssprüngen sowie bei elastischer Bettung in Verbindung mit stabilitätsgefährdender Belastung muss die Elementanzahl erhöht werden. Besteht Unsicherheit hinsichtlich der erforderlichen Elementanzahl, so liefert am einfachsten eine erneute Berechnung mit Elementverfeinerung Aufschluss. Weichen die Resultate der beiden Berechnungen stark voneinander ab, so ist gegebenenfalls eine weitere Berechnung mit weiterer Elementverfeinerung durchzuführen.

#### **Diskretisierung des Systems**

Der Träger wird durch seine Trägerbereiche und einen oder mehrere Querschnitte beschrieben. Dadurch können am Träger Querschnittssprünge und Vouten entstehen. Der Träger ist für die Berechnung jedoch in Abschnitte zu unterteilen, die konstante Querschnitte aufweisen. Vouten werden dabei mit einer angemessenen Anzahl von Abschnitten mit gleichem Querschnitt abgestuft.

Bei der Diskretisierung ergibt sich das Knotennetz anfangs aus den Anfangs- und Endkoordinaten der Trägerbereiche. Aus der Tatsache heraus, dass BTII+ automatisch Knotenlasten, Lagerbedingungen, Bereichsgrenzen sowie die Nullpunkte der Vorverformungshalbwellen in den nächstliegenden Knoten verschiebt, sind an diesen Stellen weitere Abschnittsgrenzen zu definieren. Dies geschieht aber nur dann, wenn der Abstand zwischen der einzufügenden Abschnittsgrenze und schon bestehenden Abschnittsgrenzen ein Mindestmaß überschreitet. Dieses Mindestmaß wird durch den Wert der minimalen Elementausdehnung angegeben.

Berechnungsparameter **Berechnung und Bemessung** Mindestelementlänge  $[cm]$  $1.00$ Flementanzahl 100  $\overline{\mathsf{v}}$ Primäre Torsion  $\overline{v}$ Sekundare Torsion Mindestlänge eines finiten Elementes in [cm]. Es wird eine Mindestlänge von mehr als einem Zentimeter empfohlen OK

![](_page_21_Picture_1.jpeg)

## <span id="page-21-0"></span>**Lastweiterleitung**

Die Kombinationen der Auflagerkäfte können hier an die **Stützenprogramme** 

- STS+ [Stahlstütze](https://www.frilo.eu/wp-content/uploads/DE/Manuals/fl_sts.pdf),
- B5+ [Stahlbetonstütze](https://www.frilo.eu/wp-content/uploads/DE/Manuals/fl_b5.pdf)
- HO1+ [Holzstütze](https://www.frilo.eu/wp-content/uploads/DE/Manuals/fl_ho1.pdf) und
- übergeben werden.

Die Lastweiterleitung kann auch per Kontextmenü (rechte Maustaste) auf ein Auflager aufgerufen werden (Abb. rechts).

Beulsteife am Lager hinzufügen Löschen Eigenschaften Übergabe von Auflagerkräften an STS+ Übergabe von Auflagerkräften an B5+ Übergabe von Auflagerkräften an HO1+

In einem Dialog können die gewünschten Kombinationen ausgewählt (markiert) werden, die Lastachsen können dabei optional um 90° gedreht werden. In einem weiteren Zwischendialog können Parameter wie Stützenhöhe, Höhe des Lastangriffspunktes und Ausmitte angegeben werden.

## <span id="page-21-1"></span>**Berechnungsverfahren**

#### **Berechnung nach Theorie II.Ordnung**

Die **Berechnung nach Theorie II.Ordnung geschieht iterativ**. Der erste Schritt einer jeden Berechnung erfolgt nach Theorie I. Ordnung. Die dabei ermittelten Schnittgrößen bilden im nächsten Iterationsschritt die Grundlage zur Ermittlung der das nichtlineare Verhalten beschreibenden geometrischen Steifigkeitsmatrix. Wie im Bauwesen üblich, bleibt dabei die Änderung der Schnittgrößen in den folgenden Iterationsschritten bei der Erstellung der geometrischen Matrix unberücksichtigt ("Vernachlässigung der Änderung der Hauptkrümmung"). Dies entspricht beim ebenen Stabilitätsproblem einem "Einfrieren" der Stabnormalkräfte nach dem 1. Iterationsschritt. Damit ist die Iteration nach dem 2. Schritt beendet. Weder Verschiebungen, noch Schnittgrößen ändern sich bei weiteren Schritten. Sind die vorgegebenen **Lasten** größer als die Knickbzw. die Biegedrillknicklasten, existiert zwar für das Last-Verformungsproblem eine Lösung, jedoch ist das Gleichgewicht in diesem Zustand nicht mehr stabil. Die Determinante der Systemsteifigkeitsmatrix ist in diesem Fall negativ. *BTII+* bricht daher an dieser Stelle mit einer entsprechenden Meldung die Berechnung ab.

Wird ein Lastniveau nur wenig kleiner als das zum niedrigsten Eigenwert (= kleinste Biegedrillknicklast) gehörende vorgegeben, nehmen die Verformungen stark zu. Die Ergebnisse sind in diesem Fall nur noch bedingt brauchbar, da die zugrunde gelegte Theorie das Gleichgewicht zwar am verformten System formuliert, jedoch davon ausgeht, dass die Verformungen klein sind.

Die aus der Berechnung nach Theorie II.Ordnung ermittelten **Kräfte und Momente** sind bereits auf das Hauptachsensystem bezogen und brauchen deshalb für die nachfolgende Spannungsuntersuchung nicht transformiert zu werden.

#### **Wölbkrafttorsion**

Offene dünnwandige Profile tragen Torsionsbelastungen über St.Venantsche Torsion Mtp (primäres Torsionsmoment) und Wölbkrafttorsion Mts (sekundäres Torsionsmoment) ab. Je größer die Behinderung der Querschnittsverwölbung, desto größer ist der Anteil, der über Wölbkrafttorsion abgetragen wird, und umgekehrt. Die Behinderung hängt von der Form des Querschnittes sowie dem Torsionsmomentenverlauf ab. Die Wölbbehinderung ist gering z.B. bei Vollquerschnitten und Kreisringquerschnitten sowie im Bereich eines konstanten Torsionsmomentenverlaufes. Entsprechend überwiegt dabei die Lastabtragung über St.Venantsche Torsion. Im Gegensatz dazu dominiert insbesondere bei Sprüngen im Torsionsmomentenverlauf sowie bei Wölbeinspannungen die Abtragung über Wölbkrafttorsion.

Infolge Wölbbehinderung treten Wölbnormalspannungen in Stablängsrichtung und Wölbmomente, auch Bimomente genannt, auf. Im Spannungsnachweis sind deshalb bei offenen Querschnitten zusätzlich zu den Normalspannungen aus Normalkraft und Biegemomenten Wölbspannungen aus Wölbkrafttorsion zu berücksichtigen.

![](_page_22_Picture_1.jpeg)

Für die Gesamtnormalspannungen erhält man somit

$$
\sigma_x = \frac{N}{A} + \frac{M_y}{W_y} + \frac{M_z}{W_z} + \frac{M\omega}{I_\omega} \cdot \omega
$$

![](_page_22_Picture_109.jpeg)

#### **Ersatzstabnachweise**

Bei Anwendung des Ersatzstabverfahrens für die Stabilitätsuntersuchung führt *BTII+* eine **Eigenwertberechnung** unter Verwendung der Unterraummethode durch.

![](_page_23_Picture_1.jpeg)

## <span id="page-23-0"></span>**Ausgabe**

Eine allgemeine Beschreibung der Ausgabe finden Sie im Dokument

[Ausgabe und Drucken.pdf](https://www.frilo.eu/wp-content/uploads/DE/Manuals/ausgabe_und_drucken.pdf)

#### **Ansichtsauswahl**

Über die Register Systemgrafik, Dokument wechseln Sie zwischen der Grafikfenster und der Ausgabeansicht in Dokumentenform.

Systemgrafik Dokument

![](_page_23_Picture_8.jpeg)

Zusammenfassung

### **Ausgabeoptionen**

Über die verschiedenen Optionen und Editier-Buttons können Sie den Umfang der Ausgabe festlegen/einschränken.

### **Ergebnisse**

Über dieses Register erhalten Sie die verschiedenen Ergebnisgrafiken zur Auswahl (anklicken).

![](_page_23_Picture_123.jpeg)

Die Berechnungsergebnisse werden nur für Lastfallkombinationen dargestellt und nicht für Lastfälle. Die entsprechenden Lastfallkombinationen sind in der Symbolleiste auswählbar.

 $\overline{\mathbf{v}}$ 

![](_page_24_Picture_1.jpeg)

## <span id="page-24-0"></span>**Anwendungshinweise**

Im separaten Dokument **FL.BTII-Anwendungshinweise.pdf** finden Sie die Themen:

- Pfetten mit drehelastischer Stützung durch die Dachhaut
- Binder mit drehelastischer Stützung durch Pfetten
- Binder mit elastischer Translationsstützung am Obergurt durch Pfetten
- Binder mit elastischer Torsionsstützung durch Stütze
- Träger mit elastischer Wölbstützung
- Träger mit Schubfeldstützung
- Biegedrillknicken mit gebundener Drehachse
- Torsion bei Vollquerschnitten
- Spannungen aus örtlicher Trägerbeanspruchung
- Biegeknicken von Rahmensystemen

## <span id="page-24-1"></span>**Literatur**

- [1] Fédération Européenne de la Manutention, section XI: "*Serienhebezeuge, Örtliche Trägerbeanspruchungen*". FEM 9.341, <dtsch.>, 10.1983.
- [2] W.F. Chen, T. Atsuta: *Theory of Beam-Columns. Vol. 2: Space Behaviour and Design,* McGraw-Hill, New York 1976.
- [3] R. Kindmann: *Traglastermittlung ebener Stabwerke mit räumlicher Beanspruchung,* Mitteilung Nr. 81-3, Institut für konstruktiven Ingenieurbau, Ruhr Universität Bochum 1981.
- [4] J. Lindner: *Der Einfluß von Eigenspannungen auf die Traglast von I-Trägern.* Habilitationsschrift. Technische Universität Berlin 1972. Kurzfassung in: *Der Stahlbau 43* (1974), S. 39 - 45 und 86 - 91.
- [5] J. Lindner: *Berichte aus Forschung und Entwicklung*, *DASt 15* (1986) und: *Stabilisierung von Biegeträgern durch Drehbettung - eine Klarstellung*, Stahlbau 12 (1987), S. 365 - 373.
- [7] P. Osterrieder: *Traglastberechnung von räumlichen Stabtragwerken bei großen Verformungen mit finiten Elementen.* Dissertation. Universität Stuttgart 1983.
- [8] Chr. Petersen: *Statik und Stabilität der Baukonstruktionen*, Vieweg & Sohn, Braunschweig 1981.
- [9] G. Powell, R. Klingner: *Elastic Lateral Buckling of Steel Beams*, in: Proceedings ASCE: J. of Structural Division 96 (1970) pp. 1919 - 1932.
- [10] S. Rajasekaran: *Finite Element Analysis of Thin Walled Members of Open Cross Sections. (Structural Engineering Report No. 34)*. Department of Civil Engineering, University of Alberta. Edmonton, Canada, Sept. 1971.
- [11] K. Roik, J. Carl, J. Lindner: *Biegetorsionsprobleme gerader dünnwandiger Stäbe*. Ernst & Sohn, Berlin, München, Düsseldorf 1972.
- [12] H. Rubin, U. Vogel: *Baustatik ebener Stabwerke*, in: Stahlbau Handbuch Band 1. Stahlbau-Verlags-GmbH, Köln 1982.
- [13] U. Vogel, W. Heil: *Traglast-Tabellen.* Herausgegeben von der Beratungsstelle für Stahlverwendung, Stahleisen GmbH, Düsseldorf 1981.

![](_page_25_Picture_1.jpeg)

## <span id="page-25-0"></span>**Anhang**

## <span id="page-25-1"></span>**Programmeinstellungen**

Über den Menüpunkt ▶ Datei ▶ Programmeinstellungen gelangen Sie in einen Dialog für allgemeine Programmeinstellungen. In diesem Dialog können Einheiten/Dimensionen festgelegt werden. Hier können Sie auch bei Bedarf den ["Assistenten"](https://www.frilo.eu/wp-content/uploads/DE/Manuals/bedienungsgrundlagen-plus.pdf#Basics_0056_Assistent) ein- bzw. ausschalten.

### **Einheiten**

Über "Einheiten konfigurieren" legen Sie die gewünschten Einheiten für Abmessungen, Kräfte usw. fest. Die gewählten Einheiten gelten auch für die Ausgabe.

![](_page_25_Picture_76.jpeg)

## <span id="page-25-2"></span>**Eingabeassistent**

Beim Start des Programms erscheint automatisch das Fenster Assistent. Hier können schnell die wichtigsten Eckdaten des Systems eingegeben werden, die dann im Eingabebereich oder/ und in der interaktiven Grafikoberfläche editiert werden können.

*Hinweis: Der automatische Start kann über die Option am unteren Fensterrand abgeschaltet werden.*

![](_page_26_Picture_1.jpeg)

## <span id="page-26-0"></span>**Spannungspunkte am Querschnitt**

Spannungspunkte am Querschnitt werden in der Querschnittsgrafik angezeigt:

- in der Querschnittsauswahl,
- im Programm BTII+ zur Anzeige der Ergebnisse und
- optional im Dokument tabellarisch und als Grafik

![](_page_26_Picture_63.jpeg)

**Beispiele:**

![](_page_26_Figure_9.jpeg)

![](_page_26_Figure_10.jpeg)

 $2<sub>1</sub>$ 

![](_page_26_Figure_11.jpeg)

![](_page_27_Picture_1.jpeg)

## <span id="page-27-0"></span>**Bezugspunkte am Querschnitt**

Bei Standardprofilen, bei denen der Schubmittelpunkt bekannt ist, ist der Bezugspunkt stets der Schubmittelpunkt M.

Für benutzerdefinierte Querschnitte gelten folgende Regelungen:

- Bei einfachsymmetrischen I-Profilen, T-Profilen und einfachsymmetrischen I-Profilen mit Obergurtwinkeln ist der Bezugspunkt stets die Mitte des Steges in der lichten Steghöhe.
- Bei benutzerdefinierten U-Profilen liegt der Bezugspunkt horizontal im Schubmittelpunkt und vertikal in der Mitte der lichten Gurthöhe.
- Bei dem Profiltyp "dünnwandig, offen" ergibt sich der Bezugspunkt 0 aus dem Ursprung des Koordinatensystems, das durch den Anwender implizit definiert wird.

#### **Doppel-T**

![](_page_27_Figure_9.jpeg)

#### **U-Profil**

Der Bezugspunkt ist der Schubmittelpunkt

![](_page_27_Figure_12.jpeg)

#### **Einfachsymmetrisches I-Profil**

Der Bezugspunkt ist die Mitte der lichten Steghöhe.

![](_page_27_Figure_15.jpeg)

#### **T-Profil**

Der Bezugspunkt ist die Mitte der lichten Steghöhe.

![](_page_27_Figure_18.jpeg)

![](_page_28_Picture_1.jpeg)

#### **Doppel-T mit Obergurtwinkeln**

Der Bezugspunkt ist die Mitte der lichten Steghöhe.

![](_page_28_Figure_4.jpeg)

#### **Benutzerdefiniertes U-Profil**

Der Bezugspunkt ist die Mitte der lichten Steghöhe.

![](_page_28_Figure_7.jpeg)

#### **Offen dünnwandiges Profil**

Der Bezugspunkt ergibt sich aus dem Ursprung des Eingabekoordinatensystems, das durch den Anwender implizit definiert wird.

![](_page_28_Figure_10.jpeg)

![](_page_28_Figure_12.jpeg)

**Rechteckrohr Rundrohr**

![](_page_28_Figure_14.jpeg)

![](_page_29_Picture_1.jpeg)

## <span id="page-29-0"></span>**Allgemeine Hinweise zu BTII+**

### <span id="page-29-1"></span>**Dynamische- /Bewegte Lasten**

Knotenlasten können als 'Lastenzug' deklariert werden. Die Grenzlaststellungen für das in Fahrtrichtung vorderste Rad sind vom Anwender vorzugeben. Als Zielvorgabe für die maßgebende Laststellung können verschiedene Kriterien gewählt werden.

Für jede Laststellung wird je nach Vorgaben eine lineare oder eine nichtlineare Berechnung des Trägers durchgeführt. Wird als Zielgröße für die maßgebende Laststellung die maximale Normalspannung gewählt, stehen dazu zwei alternative Kriterien zur Verfügung. Nach Vorgabe des Anwenders sind dies entweder die absolut größte Balkennormalspannung oder die absolut größte Spannung unter Berücksichtigung der unten beschriebenen Lasteinleitungsspannungen. Für die maßgebende Laststellung berechnet das Programm anschließend automatisch Verformungen, Schnittgrößen und Spannungen nach Theorie I. oder II. Ordnung.

## <span id="page-29-2"></span>**Örtliche Trägerbeanspruchung**

Bei Unterflanschkranen sowie bei Kranen mit Unterflanschlaufkatzen greifen Kranrad- bzw. Katzlasten exzentrisch zum Trägersteg an. In der Umgebung des Lastangriffspunktes treten demzufolge sekundäre Flanschbiegespannungen in zwei Richtungen auf. Das Programm errechnet lokale Lasteinleitungsspannungen auf der Grundlage von [1] und überlagert diese nach der von-Mises-Fließbedingung mit den globalen Balkenspannungen.

Örtliche Trägerbeanspruchungen durch den Betrieb von Unterflanschkranen werden auf der Grundlage experimenteller und theoretischer Untersuchungen von Hannover/Reichwald in *BTII+* für Doppel-T-Profile mit und ohne Obergurtwinkeln berücksichtigt.

## <span id="page-29-3"></span>**Koordinaten für Lager, Federn und konzentrierte Einzellasten**

Die Punkte zur Ortsbezeichnung von Lagern, diskreten Federn, konzentrierten Lasten, Elementgrenzen sowie der Nullpunkte von Vorverformungshalbwellen werden durch Angabe der x-Koordinaten definiert. Programmintern werden unter Lagern, Federn, Lasten und Vorverformungsnullpunkten Knoten generiert. Ist der nächstliegende Knoten weniger als der vom Anwender angegebene Wert für die minimale Elementausdehnung von der entsprechenden Stelle entfernt, wird kein Knoten eingefügt und das Lager, die Feder bzw. die Einzellast wird in den nächstliegenden Knoten verschoben. Kann diese Verschiebung für den Nachweis nicht akzeptiert werden, ist anschließend die minimale Elementausdehnung entsprechend abzuändern und eine Neuberechnung durchzuführen.

### <span id="page-29-4"></span>**Veränderliche Querschnitte**

Das Programm erlaubt die Kopplung asymmetrischer Querschnitte. Dabei ist zu beachten, dass bei unterschiedlichen Querschnittsformen die relative Lage von Schwerpunkt und Schubmittelpunkt nicht übereinstimmt. Da jedoch Schnittgrößen und Verformungen teils auf den Schwerpunkt und teils auf den Schubmittelpunkt bezogen sind, werden dabei streng genommen an den Knoten Verträglichkeit und Gleichgewicht verletzt! Bei gevouteten Trägern ist dies zu vernachlässigen.

### <span id="page-29-5"></span>**Profiltyp dünnwandig offen**

Damit ist die Definition eines beliebigen offenen Querschnittes in einem vom Benutzer gewählten lokalen Koordinatensystem möglich.